## **Legge til en ekstra stilling på eksisterende ansatt 1/2**

- OBS: Opprett FØRST en stilling eller kopier kode fra en ubesatt stilling se egen veiledning om å legge til stilling/ansatt.
- 1. Åpne ansattprofilen til den du vil legge stillingen til

Er personen allerede ansatt i en annen enhet, kan du bruke søkefeltet for å finne personprofilen. Du vil få færre handlingsalternativer når du søker på personer utenfor din egen enhet, men du kan legge til en stilling.

- 2. Trykk på «Flere handlinger» øverst til høyre i personprofilen
- 3. Velg «Legg til stilling»

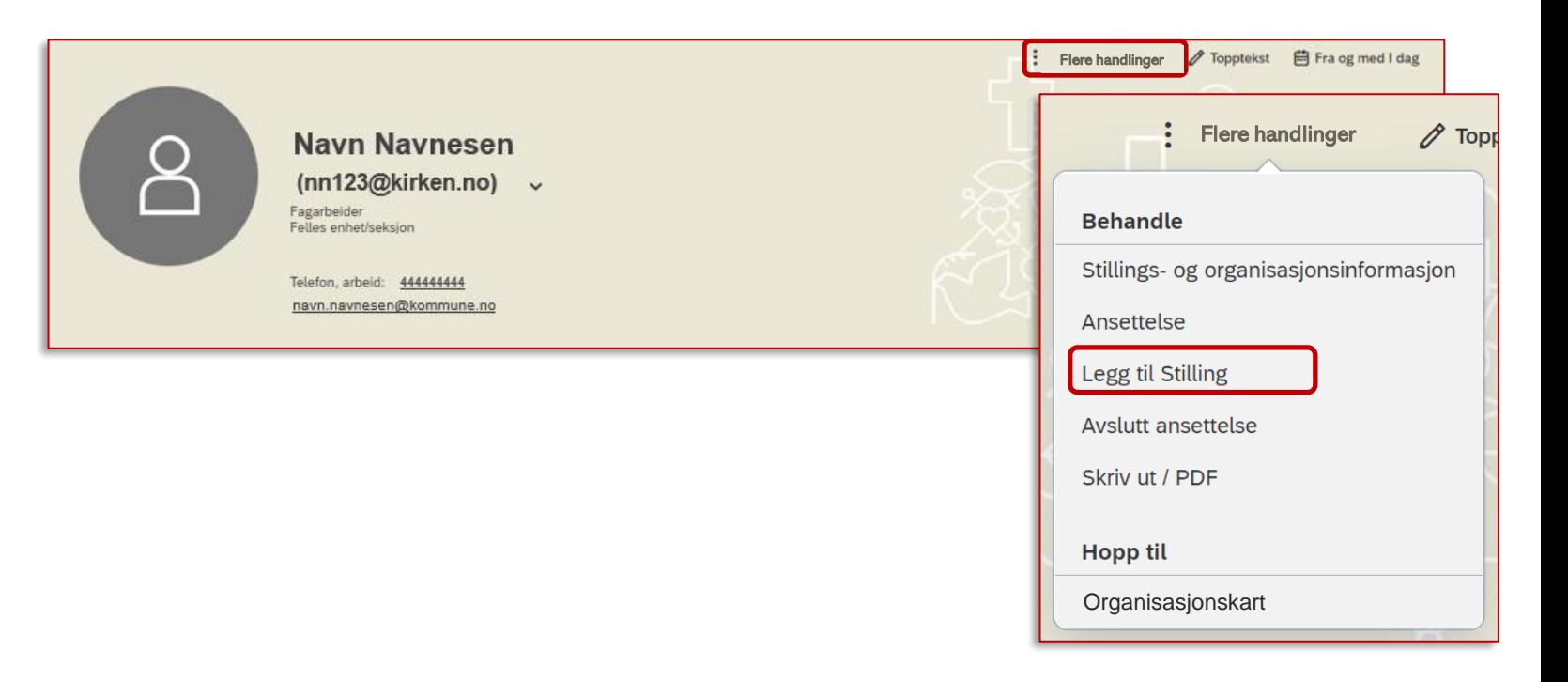

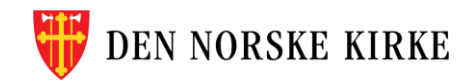

## **Legge til en ekstra stilling på eksisterende ansatt 2/2**

- 4. Startdato juridisk enhet må være samtidig som, eller senere enn, startdatoen for stillingen du opprettet.
- 5. Velg «Samtidig ansettelse», siden den ansatte fortsetter i sin nåværende stilling i tillegg. Trykk Fortsett for å komme videre og fyll ut alle obligatoriske felt i rekkefølgen de står.
- 6. Under «Velg blant ledige stillinger i din enhet» velger du riktig stilling i nedtrekksmenyen. De fleste felt fylles ut automatisk når du har valgt stilling fra nedtrekksmenyen.
- 7. Fyll ut feltene som gjenstår, og avslutt ved å trykke «Send» nederst til høyre.

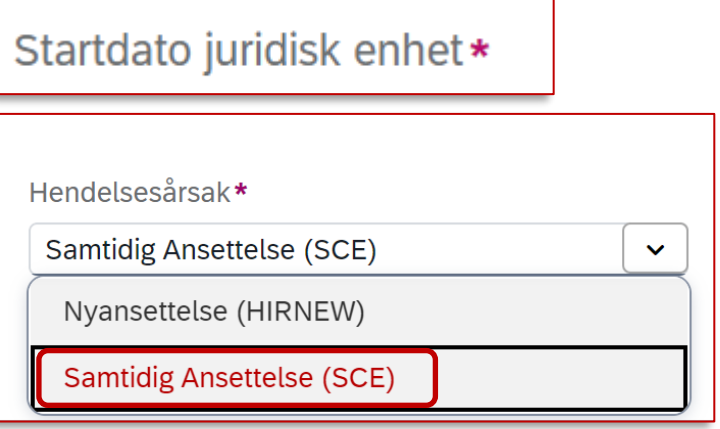

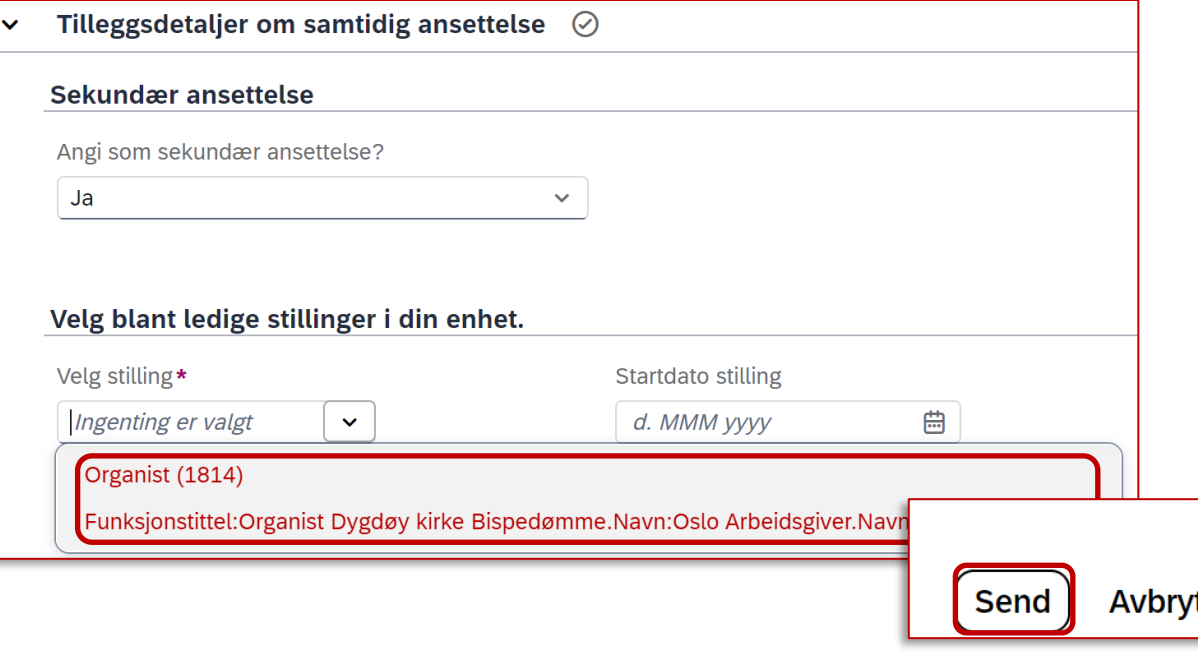